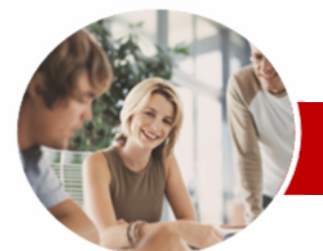

**INFOCUS COURSEWARE**

**Level Series**

Microsoft PowerPoint 2010

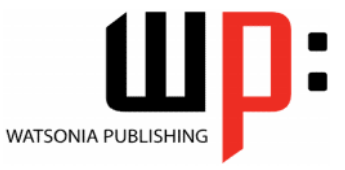

Level 1

ISBN: 978-1-921721-52-6 Order Code: INF1020

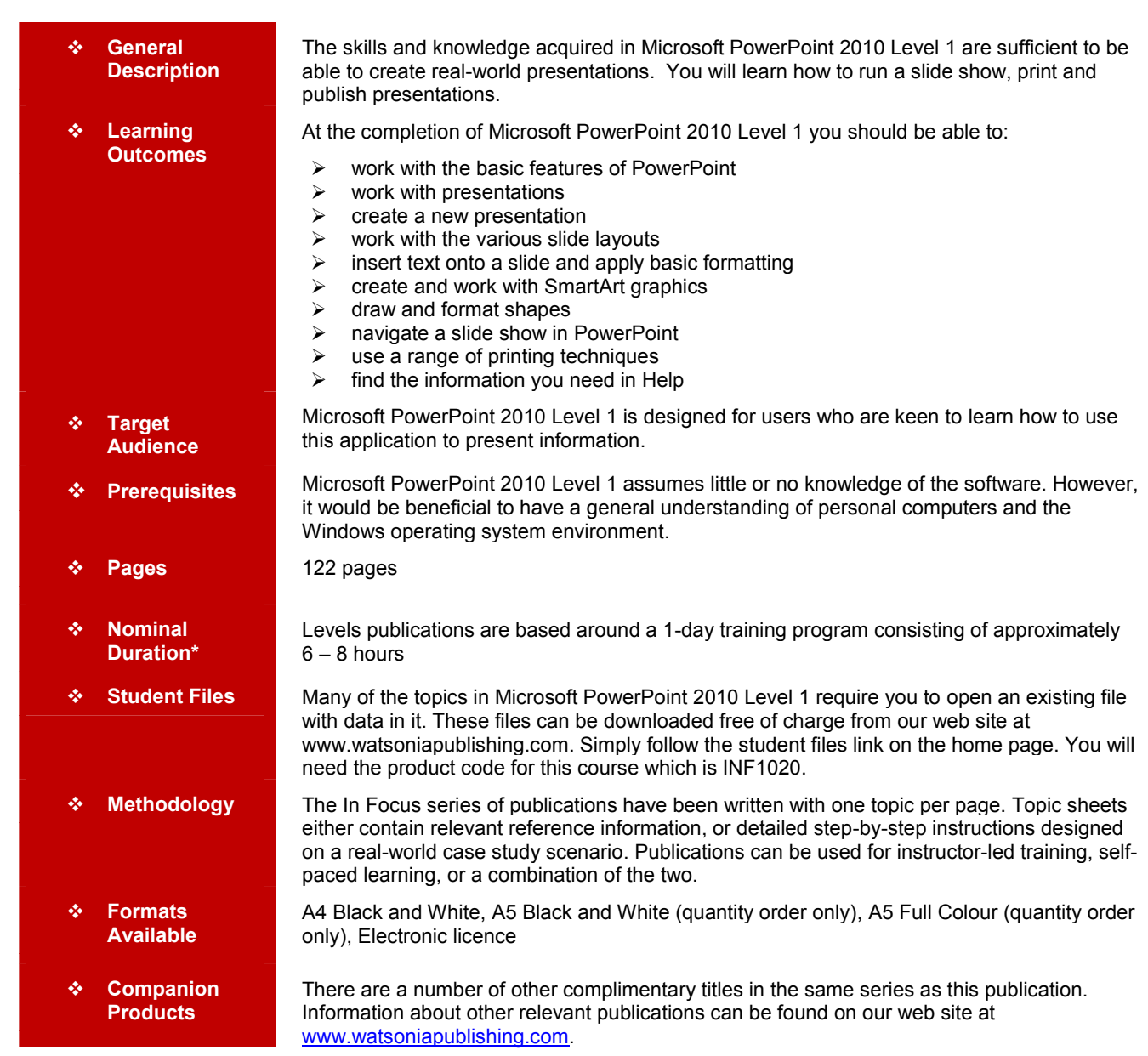

*\* Duration relates to study time only and does not include assessment time. Duration should be used as a guide only. Actual duration will vary depending upon the skills, knowledge, and aptitude of the participants. This information sheet was produced on Friday, November 26, 2010 and was accurate at the time of printing. Watsonia Publishing reserves its right to alter the content of the above courseware without notice.*

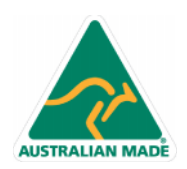

47 Greenaway Street Bulleen VIC 3105 Australia ABN 64 060 335 748

Phone: (+61) 3 9851 4000 Fax: (+61) 3 9851 4001 info@watsoniapublishing.com www.watsoniapublishing.com

## Product Information

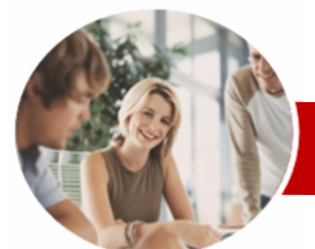

# Microsoft PowerPoint 2010

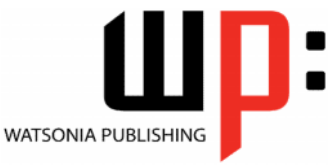

Product Information

**INFOCUS COURSEWARE**

**Level Series**

#### ISBN: 978-1-921721-52-6 Order Code: INF1020

 $\checkmark$  Previewing Slides<br> $\checkmark$  Printing Slides Printing Slides  $\checkmark$  Printing Handouts  $\checkmark$  Printing Notes Pages  $\checkmark$  Printing The Outline

 $\checkmark$  Understanding Help  $\checkmark$  Accessing Help<br> $\checkmark$  Browsing For He  $\checkmark$  Browsing For Help<br> $\checkmark$  Navigating Help Navigating Help

 $\checkmark$  Using The Table Of Contents<br> $\checkmark$  Searching Using Keywords Gearching Using Keywords<br>
G Disconnecting Online Help  $\checkmark$  Disconnecting Online Help<br> $\checkmark$  Printing A Help Topic  $\checkmark$  Printing A Help Topic<br> $\checkmark$  Working With Screen Working With Screen Tips  $\checkmark$  Using Dialog Box Help  $\checkmark$  Other Sources Of Help **Concluding Remarks**

**Getting Help**

Level 1

## **Contents**

#### **Getting To Know PowerPoint**

- $\checkmark$  Starting PowerPoint
- $\checkmark$  The PowerPoint Screen
- $\checkmark$  How Microsoft PowerPoint 2010 Works
- $\checkmark$  Using The Ribbon
- Using Ribbon KeyTips
- $\checkmark$  Minimising The Ribbon
- Understanding The Backstage View
- $\checkmark$  Accessing Backstage View
- Using Shortcut Menus
- Understanding Dialog Boxes
- Launching Dialog Boxes
- Understanding The Quick Access Toolbar
- $\checkmark$  Adding Commands To The QAT
- $\checkmark$  Understanding The Status Bar
- $\checkmark$  Customising The Status Bar
- Exiting Safely From PowerPoint

### **Working With Presentations**

- $\checkmark$  Opening A Presentation
- $\checkmark$  Switching Between Presentations
- Understanding PowerPoint Views
- Changing Presentation Views
- $\checkmark$  Navigating A Presentation
- Using The Zoom Tool
- $\checkmark$  Closing A Presentation
- $\checkmark$  Opening A Recent Presentation

#### **Creating A Presentation**

- $\checkmark$  Planning A Presentation
- $\checkmark$  Presentation Methods And
- **Hardware**  $\checkmark$  Principles Of Effective Presentation Design
- $\checkmark$  Creating A Blank Presentation
- $\checkmark$  Creating A Presentation Based On A Template
- Creating A Presentation Based On A Theme
- $\checkmark$  Typing Text Into The Outline Pane
- $\checkmark$  Saving A Presentation
- $\checkmark$  Inserting Slides And Text
- $\checkmark$  Previewing A Slide Show

#### **Slide Layouts**

- Understanding Slide Layouts
- $\checkmark$  Inserting A Title Slide
- $\checkmark$  Inserting A Title And Content Slide
- $\checkmark$  Inserting A Section Header Slide
- $\checkmark$  Inserting A Table
- $\checkmark$  Inserting A Picture With Caption Slide
- $\checkmark$  Inserting A Chart

AUSTRALIAN MADE

 Applying A Different Layout To A Slide

> 47 Greenaway Street Bulleen VIC 3105 Australia

ABN 64 060 335 748

### **Working With Text**

- Typing Text Onto A Slide
- $\checkmark$  Editing Text
- $\checkmark$  Moving And Resizing Placeholders
- $\checkmark$  Applying Font Formatting
- $\checkmark$  Applying Paragraph Formatting
- Converting Text To SmartArt
- Applying WordArt To Text

#### **SmartArt**

- Understanding SmartArt
- $\checkmark$  Inserting A SmartArt Graphic
- $\checkmark$  Inserting Text
- $\checkmark$  Adding Shapes Below
- $\checkmark$  Adding Shapes Above
- Adding Shapes Before And After
- $\checkmark$  Adding An Assistant
- $\checkmark$  Promoting And Demoting Shapes
- Switching SmartArt Right To Left
- Resizing SmartArt
- Changing The SmartArt Layout
- $\checkmark$  Applying A Colour Scheme
- Applying A SmartArt Style
- Deleting SmartArt Shapes

#### **Shapes**

- $\checkmark$  Drawing Shapes
- $\checkmark$  Resizing Shapes
- $\checkmark$  Editing Shapes
- $\checkmark$  Positioning Shapes
- $\checkmark$  Arranging Shapes
- $\checkmark$  Combining Shapes
- $\checkmark$  Formatting Shapes
- Copying Shapes
- 
- Aligning Shapes
- $\checkmark$  Inserting And Formatting Text
- $\checkmark$  Connecting Shapes
- Grouping Shapes
- $\checkmark$  Rotating Shapes

#### **Slide Show Navigation**

- Using Slide Sorter View
- $\checkmark$  Reusing Slides
- $\checkmark$  Adding Sections

Application

Slide Shows

**Printing**

- Adding Notes To Your Slides
- $\checkmark$  Slide Numbers
- $\checkmark$  About Hyperlinks

Phone: (+61) 3 9851 4000 Fax: (+61) 3 9851 4001 info@watsoniapublishing.com www.watsoniapublishing.com

 $\checkmark$  Presenting A Slide Show

Understanding Printing

- $\checkmark$  Creating An Internal Hyperlink
- $\checkmark$  Creating A Hyperlink To Another Presentation  $\checkmark$  Creating A Hyperlink To Another

 $\checkmark$  Keyboard Shortcuts For Navigating